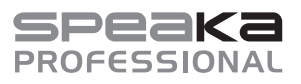

### $\odot$  Istruzioni per l'uso

### **Commutatore KVM**

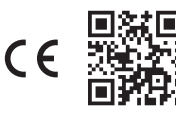

Cod. 2526455 / SP-KVM-210 (con collegamento HDMI) Cod. 2526456 / SP-KVM-220 (con collegamento DisplayPort)

### **1 Utilizzo conforme**

Il prodotto viene utilizzato per collegare due computer a un monitor; a una tastiera e un mouse USB e per passare da un computer all'altro premendo un tasto. È inoltre possibile collegare un microfono e delle cuffie alla parte anteriore del prodotto.

Il prodotto è destinato esclusivamente all'uso in ambienti interni. Quindi non utilizzarlo all'aperto. Il contatto con l'umidità deve essere assolutamente evitato.

Nel caso in cui il prodotto venga utilizzato per scopi diversi da quelli precedentemente descritti, potrebbe subire dei danni. L'uso improprio può provocare cortocircuiti, incendi, scosse elettriche o altri pericoli.

Il prodotto è conforme alle norme di legge nazionali ed europee. Per motivi di sicurezza e di autorizzazioni, il prodotto non deve essere trasformato e/o modificato.

Leggere attentamente le istruzioni per l'uso e rispettarle. Cedere il prodotto a terzi solo insieme a queste istruzioni.

Tutti i nomi di società e di prodotti citati sono marchi di fabbrica dei rispettivi proprietari. Tutti i diritti riservati.

HDMI è un marchio registrato della HDMI Licensing L.L.C.

### **2 Contenuto della confezione**

**Prodotto** 

**In Istruzioni per l'uso** 

Cavo microUSB (solo per cod. 2526456)

### **3 Ultime informazioni sul prodotto**

Scaricare le informazioni aggiornate sul prodotto su www.conrad.com/downloads o scansionare il codice QR in figura. Seguire le istruzioni sul sito web.

### **4 Spiegazione dei simboli**

Sul prodotto/dispositivo o nel testo sono presenti i seguenti simboli:

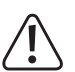

Il simbolo avverte di pericoli che possono causare lesioni.

### **5 Avvertenze per la sicurezza**

**Leggere attentamente le istruzioni per l'uso e rispettare in particolare le avvertenze di sicurezza. In caso di mancato rispetto delle istruzioni per la sicurezza e delle informazioni sul corretto utilizzo contenute nel presente manuale, si declina qualsiasi responsabilità per eventuali danni a persone o cose. In tali casi, la garanzia decade.**

### **5.1 Informazioni generali**

- Questo prodotto non è un giocattolo. Tenerlo fuori dalla portata di bambini e animali domestici.
- Non lasciare incustodito il materiale di imballaggio. Potrebbe trasformarsi in un gioco pericoloso per i bambini.
- Se sussistono domande che non trovano risposta in questo documento, contattare il nostro servizio tecnico di assistenza clienti o un altro professionista specializzato.
- Far eseguire i lavori di manutenzione, adattamento e riparazione esclusivamente da un esperto o da un laboratorio specializzato.

#### **5.2 Utilizzo**

 Maneggiare il prodotto con cautela. Urti, colpi o cadute da un'altezza ridotta possono danneggiare il prodotto.

#### **5.3 Ambiente operativo**

- Non sottoporre il prodotto ad alcuna sollecitazione meccanica.
- **Proteggere il prodotto da temperature estreme, forti scosse, gas infiammabili, vapori e** solventi.
- **Proteggere il prodotto da umidità elevata.**
- **Proteggere il prodotto dalla luce diretta del sole.**
- Non accendere mai il prodotto quando si passa da un ambiente freddo a uno caldo. La condensa che si forma in questo caso potrebbe danneggiare il prodotto. Lasciare che il prodotto raggiunga la temperatura ambiente prima di utilizzarlo.

#### **5.4 Funzionamento**

- Rivolgersi a un esperto in caso di dubbi relativi al funzionamento, alla sicurezza o alle modalità di collegamento dell'apparecchio.
- Nel caso non sia più possibile l'uso in piena sicurezza, disattivare il prodotto ed evitare che possa essere utilizzato in modo improprio. È ASSOLUTAMENTE VIETATO riparare il prodotto da soli. La sicurezza d'uso non è più garantita, se il prodotto:
	- presenta danni visibili,
	- non funziona più correttamente,
	- è stato conservato per periodi prolungati in condizioni ambientali sfavorevoli oppure
	- è stato esposto a considerevoli sollecitazioni dovute al trasporto.

### **5.5 Dispositivi collegati**

 Osservare anche le avvertenze per la sicurezza e le istruzioni per l'uso degli altri dispositivi a cui viene collegato il prodotto.

#### **6 Elementi di comando**

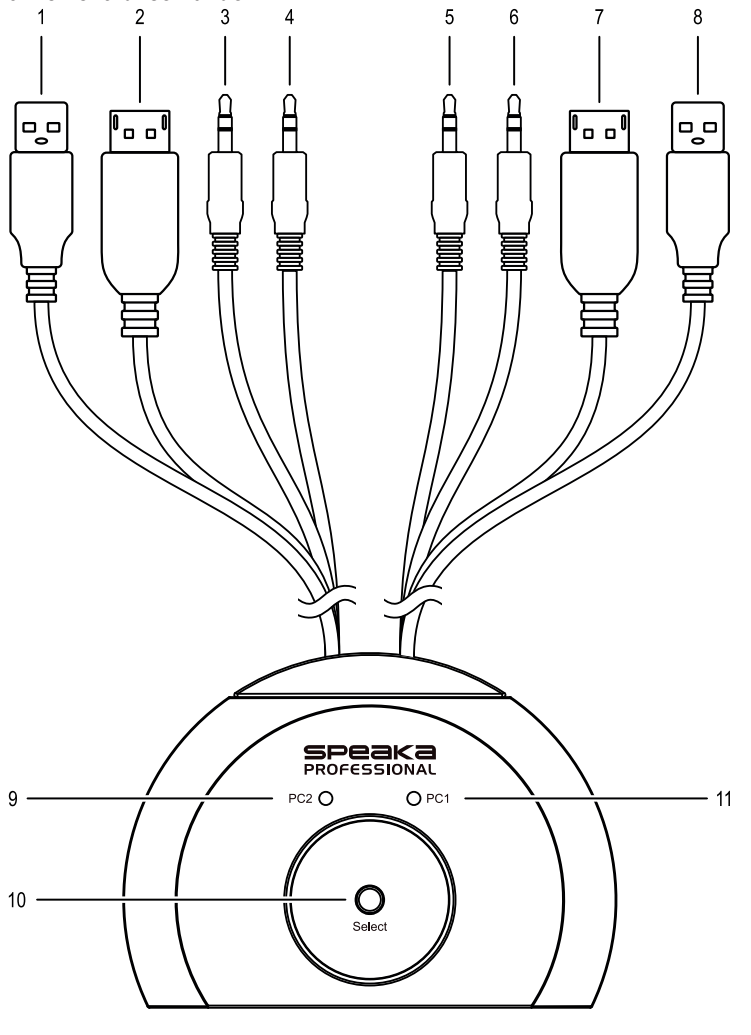

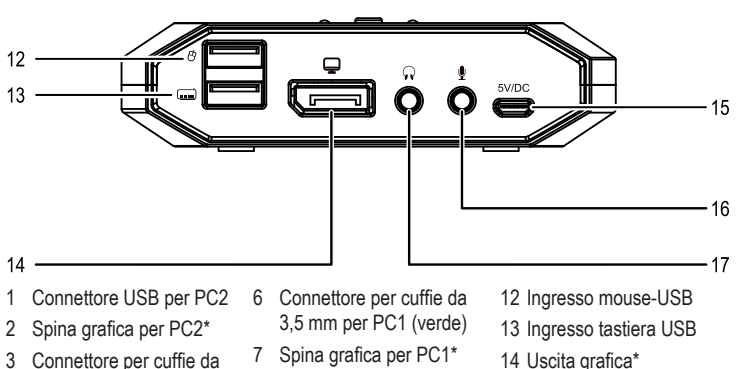

- 
- 3,5 mm per PC2 (verde)
- 4 Spina microfono da 3,5 mm per PC2 (rossa)
- 5 Spina microfono da 3,5 mm per PC1 (rossa) 11 LED di stato per PC1
	- \* Collegamento HDMI con cod. 2526455, collegamento DisplayPort con cod. 2526456
- 8 Connettore USB per PC1 9 LED di stato per PC2 10 Tasto Select
	-
- 16 Ingresso audio da 3,5 mm 17 Uscita audio da 3,5 mm

15 Ingresso microUSB

### **7 Installazione e messa in funzione**

- 1. Spegnere tutti i dispositivi che si desidera connettere al prodotto.
- 2. Collegare un monitor (o un altro dispositivo di visualizzazione) all'uscita grafica **(14)**.
- 3. Collegare un mouse USB all'ingresso USB per mouse **(12)**.
- 4. Collegare una tastiera USB all'ingresso USB per la tastiera **(13)**.
- 5. Facoltativamente, collegare un dispositivo di riproduzione audio idoneo (ad es. cuffie) con l'uscita audio da 3,5 mm **(17)**.
- 6. Facoltativamente, collegare un dispositivo di registrazione audio idoneo (ad es. microfono) con ingresso audio da 3,5 mm **(16)**.
- 7. Collegare il connettore HDMI/DisplayPort per PC1 **(7)** al connettore HDMI/DisplayPort del primo computer.
- 8. Collegare il connettore USB del cavo di collegamento per PC1 **(8)** a una porta USB del primo computer.
- 9. Collegare il connettore HDMI/DisplayPort per PC2 **(2)** alla porta HDMI/DisplayPort del secondo computer.
- 10. Collegare il connettore USB per PC2 **(1)** a una porta USB del secondo computer.
- 11. Se necessario, collegare il connettore per cuffie da 3,5 mm (verde) **(6)** e il connettore microfonico da 3,5 mm (rosso) **(5)** per PC1 con il connettore per cuffie o microfono del primo computer.
- 12. Se necessario, collegare il connettore per cuffie da 3,5 mm (verde) **(3)** e il connettore microfonico da 3,5 mm (rosso) **(4)** per PC2 con il connettore per cuffie o microfono del secondo computer.
- 13. Collegare il cavo microUSB in dotazione all'ingresso microUSB **(15)** e collegarlo a un alimentatore idoneo (5 V/CC, min. 500 mA/max. 2000 mA).
- 14. Avviare il primo computer e assicurarsi che i dispositivi collegati funzionino correttamente.
- 15. Avviare il secondo computer, premere il tasto Select **(10)**. Verificare che il processo di commutazione sia stato eseguito correttamente e che i dispositivi collegati funzionino correttamente.
- $\rightarrow$  Il prodotto è pronto per l'uso ed è possibile passare da un computer collegato all'altro premendo il tasto Select **(10)**.

### **Nota:**

Il LED di stato **(9 / 11)** del computer attivo si accende.

## **8 Tasti di scelta rapida**

Alcune funzionalità del prodotto possono essere richiamate da diverse combinazioni di tasti inserite sul computer.

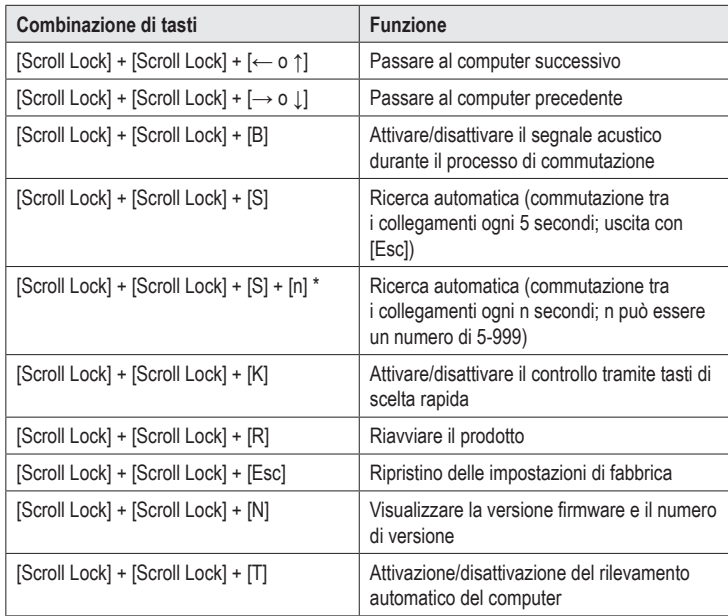

\* Per utilizzare la combinazione di tasti: [Scroll Lock] + [Scroll Lock] + [S] + [n], premere prima [Scroll Lock] + [Scroll Lock] + [S].

# **9 Pulizia e manutenzione**

### **Importante:**

- Non utilizzare detergenti aggressivi, alcol denaturato o altri solventi chimici. Questi possono danneggiare l'alloggiamento e causare malfunzionamenti del prodotto.
- Non immergere il prodotto in acqua.
- 1. Scollegare il prodotto dalla rete elettrica.
- 2. Scollegare tutti i cavi collegati.
- 3. Il prodotto può essere pulito con un panno asciutto e privo di lanugine.

### **10 Smaltimento**

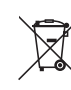

Tutte le apparecchiature elettriche ed elettroniche immesse sul mercato europeo devono essere contrassegnate con questo simbolo. Questo simbolo indica che questo dispositivo deve essere smaltito separatamente dai rifiuti urbani indifferenziati al termine della sua vita utile.

Ogni proprietario di vecchi dispositivi è obbligato a raccogliere i vecchi dispositivi separatamente dai rifiuti urbani indifferenziati. Gli utenti finali hanno l'obbligo di rimuovere le batterie e gli accumulatori vecchi e le lampade staccabili dal dispositivo da smaltire senza distruggerli, prima della consegna in un punto di raccolta designato.

I rivenditori di apparecchiature elettriche ed elettroniche sono tenuti per legge a ritirare gratuitamente le vecchie apparecchiature. Conrad offre le seguenti opzioni di reso **gratuito** (ulteriori informazioni sulla nostra pagina internet):

- nelle nostre filiali Conrad
- nei centri di raccolta creati da Conrad
- presso i centri di raccolta degli enti di smaltimento pubblici o presso i sistemi di ritiro predisposti da produttori e distributori ai sensi della normativa per lo smaltimento delle apparecchiature elettriche ed elettroniche.

L'utente finale è responsabile della cancellazione dei dati personali sul dispositivo usato da smaltire.

Si noti che in paesi al di fuori della Germania potrebbero essere applicabili altri obblighi per la restituzione di vecchie apparecchiature e il loro riciclaggio.

# **11 Dati tecnici**

### **11.1 Alimentazione:**

Tensione/corrente in entrata......... 5 V/CC, min. 500 mA/max. 2000 mA

#### **11.2 Compatibilità**

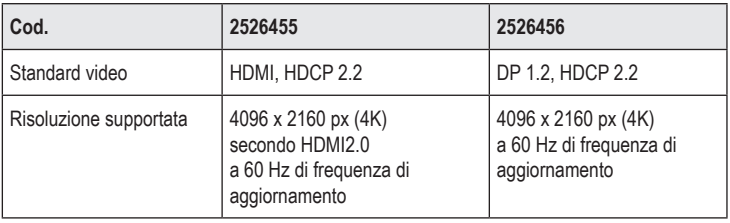

Sistemi operativi supportati .......... Windows®, MacOS®, Linux

### **11.3 Condizioni ambientali**

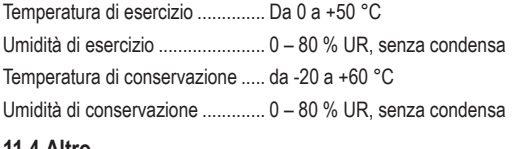

#### **11.4 Altro**

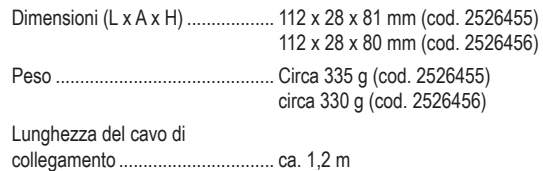

Questa è una pubblicazione Conrad Electronic SE, Klaus-Conrad-Str. 1, D-92240 Hirschau (www.conrad.com). Tutti i diritti, compresa la traduzione, sono riservati. È vietata la riproduzione di qualsivoglia genere, quali fotocopie, microfilm o memorizzazione in attrezzature per l'elaborazione elettronica dei dati, senza il permesso scritto dell'editore. È altresì vietata la riproduzione sommaria. La pubblicazione è aggiornata fino al momento della stampa. Copyright 2022 by Conrad Electronic SE. \*2526455\_2526456\_v2\_0822\_02\_DS\_m\_IT\_(1)